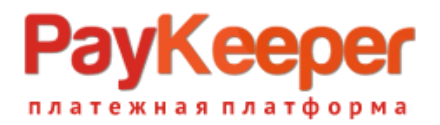

# **Установка модуля PayKeeper в CMS Magento CE 1.7**

Данный модуль предназначен для интернет-магазинов на платформе Magento CE 1.7.

#### **1. Установите модуль**

Извлеките из архива папку Paykeeper\_magentoce\_1.7/app в каталог

**<путь к Magento>/**

на Вашем сайте.

#### **2. Настройте модуль**

Перед настройкой модуля необходимо очистить кэш Magento, для этого в панели администрирования Magento перейдите в раздел «Система» (рисунок 1, цифра 1) и выберите пункт «Управление кэшем» (рисунок 1, цифра 2). На открывшейся странице нажмите кнопку «Очистить кэш Magento» (рисунок 1, цифра 3).

| <b>Hirefox</b>                                                                                                 | Пр Управление кэшем / Система / Панел   +                                  |                   |           |          |                       |                       |                                                            |                               |                  |                                                         |  |
|----------------------------------------------------------------------------------------------------|----------------------------------------------------------------------------|-------------------|-----------|----------|-----------------------|-----------------------|------------------------------------------------------------|-------------------------------|------------------|---------------------------------------------------------|--|
| example.com/index.php/admin/cache/index/key/dc0bcd77b5417fc2bbb79a5c7a9809d0/                                  |                                                                            |                   |           |          |                       |                       |                                                            | c<br>☆▽                       | <b>D-</b>        | $8 - Google$                                            |  |
| Глобальный поиск<br><b>11</b> Magento Admin Panel                                                              |                                                                            |                   |           |          |                       | $\mathbf{1}$          | В системе как Admin   четверг, 27 марта 2014 г.   Попробов |                               |                  |                                                         |  |
| Панель управления<br>Продажи                                                                                   | Каталог                                                                    | Mobile<br>Клиенты | Маркетинг | Рассылка | <b>CMS</b>            | Отчёты                | Система                                                    |                               |                  |                                                         |  |
| <b>© Последнее сообщение:</b> Reminder: Change Magento's default phone numbers and callouts before site launch |                                                                            |                   |           |          |                       |                       | Моя учётная запись                                         |                               |                  | ений: 1 критично(е), 5 важно(е), 19 обычно(е) и 64 увед |  |
|                                                                                                    | Уведомления                                                                |                   |           |          |                       |                       |                                                            |                               |                  |                                                         |  |
| Управление хранилищем кэша                                                                                     |                                                                            |                   |           |          |                       | Инструменты           |                                                            | <b>3 Очистить кэш Magento</b> |                  |                                                         |  |
|                                                                                                    |                                                                            |                   |           |          |                       |                       | Интернет сервисы                                           |                               |                  |                                                         |  |
| Выбрать все   Снять все   Выбрать видимые   Снять выбор с видимых  <br>0 позиций выбрано                       |                                                                            |                   |           |          |                       | Дизайн                |                                                            |                               |                  | Действи:                                                |  |
| Тип кэша                                                                                                    | Описание                                                                   |                   |           |          |                       |                       | Импорт/Экспорт                                             |                               |                  | Связанные метки                                         |  |
| Конфигурация                                                                                                   | System(config.xml, local.xml) and modules configuration files(config.xml). |                   |           |          | Управление валютой    |                       |                                                            | <b>CONFIG</b>                 |                  |                                                         |  |
| Layouts                                                                                                    | Layout building instructions.                                              |                   |           |          | Транзакционные письма |                       |                                                            | LAYOUT GENERAL CA             |                  |                                                         |  |
| <b>Blocks HTML output</b>                                                                                      | Page blocks HTML.                                                          |                   |           |          | Пользовательские      |                       |                                                            | <b>BLOCK HTML</b>             |                  |                                                         |  |
| Переводы                                                                                                    | <b>Translation files.</b>                                                  |                   |           |          |                       | переменные            |                                                            |                               | <b>TRANSLATE</b> |                                                         |  |
| <b>Collections Data</b>                                                                                        | Collection data files.                                                     |                   |           |          |                       |                       | Права доступа                                              |                               |                  | <b>COLLECTION DATA</b>                                  |  |
| EAV types and attributes                                                                                       | Entity types declaration cache.                                            |                   |           |          |                       |                       | <b>Magento Connect</b>                                     |                               |                  | EAV                                                     |  |
| Web Services Configuration                                                                                     | Web Services definition files (api.xml).                                   |                   |           |          |                       |                       | $\overline{2}$<br>Управление кэшем                         |                               |                  | <b>CONFIG API</b>                                       |  |
| Web Services Configuration                                                                                     | Web Services definition files (api2.xml).                                  |                   |           |          |                       |                       |                                                            |                               |                  | <b>CONFIG API2</b>                                      |  |
|                                                                                                    |                                                                            |                   |           |          |                       |                       | Управление индексами                                       |                               |                  |                                                         |  |
| Дополнительное управление кэшем                                                                                |                                                                            |                   |           |          |                       | Управление магазинами |                                                            |                               |                  |                                                         |  |
|                                                                                                    |                                                                            |                   |           |          |                       |                       | Статусы заказов                                            |                               |                  |                                                         |  |
| Заранее созданные файлы изображений товаров.<br>Очистить кэш изображений каталога                              |                                                                            |                   |           |          |                       | Конфигурация          |                                                            |                               |                  |                                                         |  |
|                                                                                                    |                                                                            |                   |           |          |                       |                       |                                                            |                               |                  |                                                         |  |

**Рисунок 1.** Очистка кэша Magento

В панели администрирования Magento перейдите в раздел «Система» (рисунок 2, цифра 1) и выберите пункт «Конфигурация» (рисунок 2, цифра 2).

# Kee тежная платформа

| Firefox <b>v</b><br>П) Конфигурация / Система / Панель ад                                                                            | ÷                                                                                                    |                                               |                                                             |                       |  |  |  |  |  |  |
|----------------------------------------------------------------------------------------------------|----------------------------------------------------------------------------------------------------|-----------------------------------------------|-------------------------------------------------------------|-----------------------|--|--|--|--|--|--|
| $\circledcirc$<br>←                                                                                                    | example.com/index.php/admin/system_config/index/key/424e98c560bac2957edf7b594a212341/                               |                                               |                                                             |                       |  |  |  |  |  |  |
| Magento Admin Panel                                                                                                    | Глобальный поиск                                                                                                    | В системе как                                 |                                                             |                       |  |  |  |  |  |  |
| Панель управления<br>Продажи                                                                                                    | <b>Mobile</b><br>Каталог<br>Клиенты                                                                                 | <b>CMS</b><br>Маркетинг<br>Рассылка<br>Отчёты | Система                                                     |                       |  |  |  |  |  |  |
|                                                                                                    | <b>O</b> Последнее сообщение: Reminder: Change Magento's default phone numbers and callouts before site launch<br>1 |                                               |                                                             |                       |  |  |  |  |  |  |
| Один или несколько индексов устарели: Атрибуты товара, Цены товара, Catalog URL Rewrites, Product Flat Data, Category Flat Data, Toe | Уведомления                                                                                                    | іаталог                                       |                                                             |                       |  |  |  |  |  |  |
| Управление индексами и перестройте нужные индексы.                                                                                   | <b>Инструменты</b>                                                                                                  |                                               |                                                             |                       |  |  |  |  |  |  |
|                                                                                                    | Интернет сервисы                                                                                                    |                                               |                                                             |                       |  |  |  |  |  |  |
| Текущая область действия                                                                                                    | Общие                                                                                                    |                                               |                                                             |                       |  |  |  |  |  |  |
| конфигурации:<br>Конфигурация по умолчани -                                                                                          | Импорт/Экспорт                                                                                                    |                                               |                                                             |                       |  |  |  |  |  |  |
| Управление магазинами                                                                                                    | Параметры для стран                                                                                                 | Управление валютой                            |                                                             |                       |  |  |  |  |  |  |
|                                                                                                    | Страна по умолчанию                                                                                                 | Россия                                        | Транзакционные письма                                       |                       |  |  |  |  |  |  |
| Конфигурация                                                                                                    | Разрешить страны                                                                                                    | Папуа-Новая Гвинея                            | Пользовательские                                            |                       |  |  |  |  |  |  |
| ОБЩИЕ                                                                                                    |                                                                                                    | Парагвай                                      | переменные                                                  |                       |  |  |  |  |  |  |
| Общие                                                                                                    |                                                                                                    | $\mathsf{P}_{\mathsf{P}}$                     | Права доступа<br><b>Magento Connect</b><br>Управление кэшем |                       |  |  |  |  |  |  |
| Интернет                                                                                                    |                                                                                                    | Питкерн                                       |                                                             |                       |  |  |  |  |  |  |
| Дизайн                                                                                                    |                                                                                                    | Польша                                        |                                                             |                       |  |  |  |  |  |  |
| Установки валюты                                                                                                    | Португалия                                                                                                    | Управление индексами                          |                                                             |                       |  |  |  |  |  |  |
| Адреса электронной почты (email)                                                                                                    |                                                                                                    | Пуэрто-Рико                                   |                                                             | Управление магазинами |  |  |  |  |  |  |
| магазина                                                                                                    |                                                                                                    | Республика Корея                              | Статусы заказов                                             |                       |  |  |  |  |  |  |
| Контакты                                                                                                    |                                                                                                    | Реюньон<br>Россия                             | Конфигурация                                                |                       |  |  |  |  |  |  |
| Отчёты                                                                                                    |                                                                                                    |                                               |                                                             |                       |  |  |  |  |  |  |
| Управление содержимым                                                                                                    | Почтовый индекс не                                                                                                  | Гана                                          | [Глобально]                                                 |                       |  |  |  |  |  |  |
|                                                                                                    | обязателен для следующих                                                                                            | Гваделупа                                     |                                                             |                       |  |  |  |  |  |  |

**Рисунок 2.** Конфигурация Magento

В конфигурации найдите раздел «Продажи» (рисунок 3, цифра 1) и выберите пункт «Методы оплаты» (рисунок 3, цифра 2).

# 'Keep гежная <mark>платформа</mark>

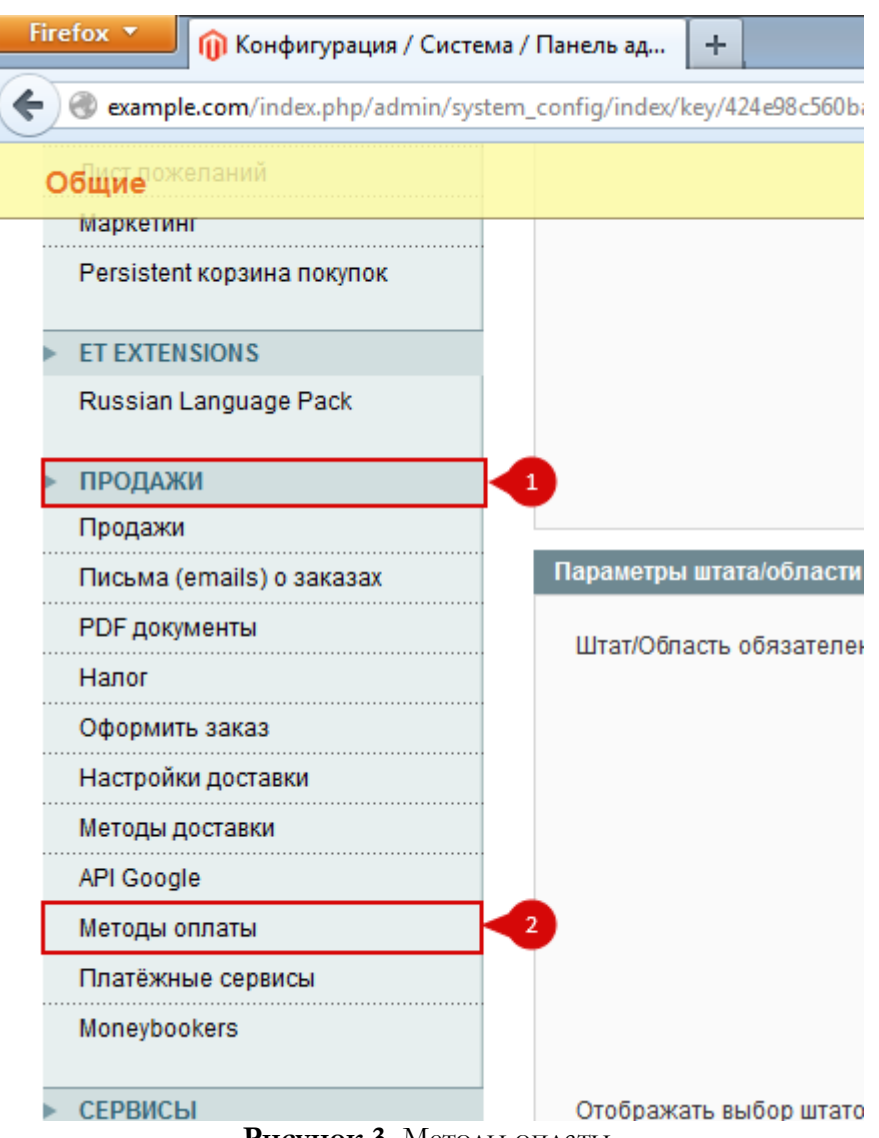

**Рисунок 3.** Методы оплаты

На открывшейся странице «Методы оплаты» найдите модуль «PayKeeper». Если он свернут, то нажмите на заголовок (рисунок 4, цифра 1). Произведите настройку модуля:

- поле «Включено»: «Да» (рисунок 4, цифра 2)
- в поле «Заголовок» введите желаемое название способа оплаты, например «Банковские карты» (рисунок 4, цифра 3)
- в поле «URL of payment form» введите адрес платежной формы, который Вам сообщит технический специалист PayKeeper, например, http://pay.example.com/order/inline/ (рисунок 4, цифра 4)
- в поле «Secret key» введите ключ, который Вы указали в анкете "Настройка PayKeeper" в разделе 3, параметр 3.2.3 "secret\_key" (рисунок 4, цифра 5).

Поля «URL for Success» «URL for Error» «URL for Postback/Notify» не следует изменять!

В поле «Устранение неполадок (debug)» следует устанавливать значение «Да» только по требованию технического специалиста PayKeeper.

Остальные поля Вы можете настроить по желанию.

# yKeep

#### **ООО «ПЭЙКИПЕР» Тел: +7 (495) 984-87-51 http://paykeeper.ru**

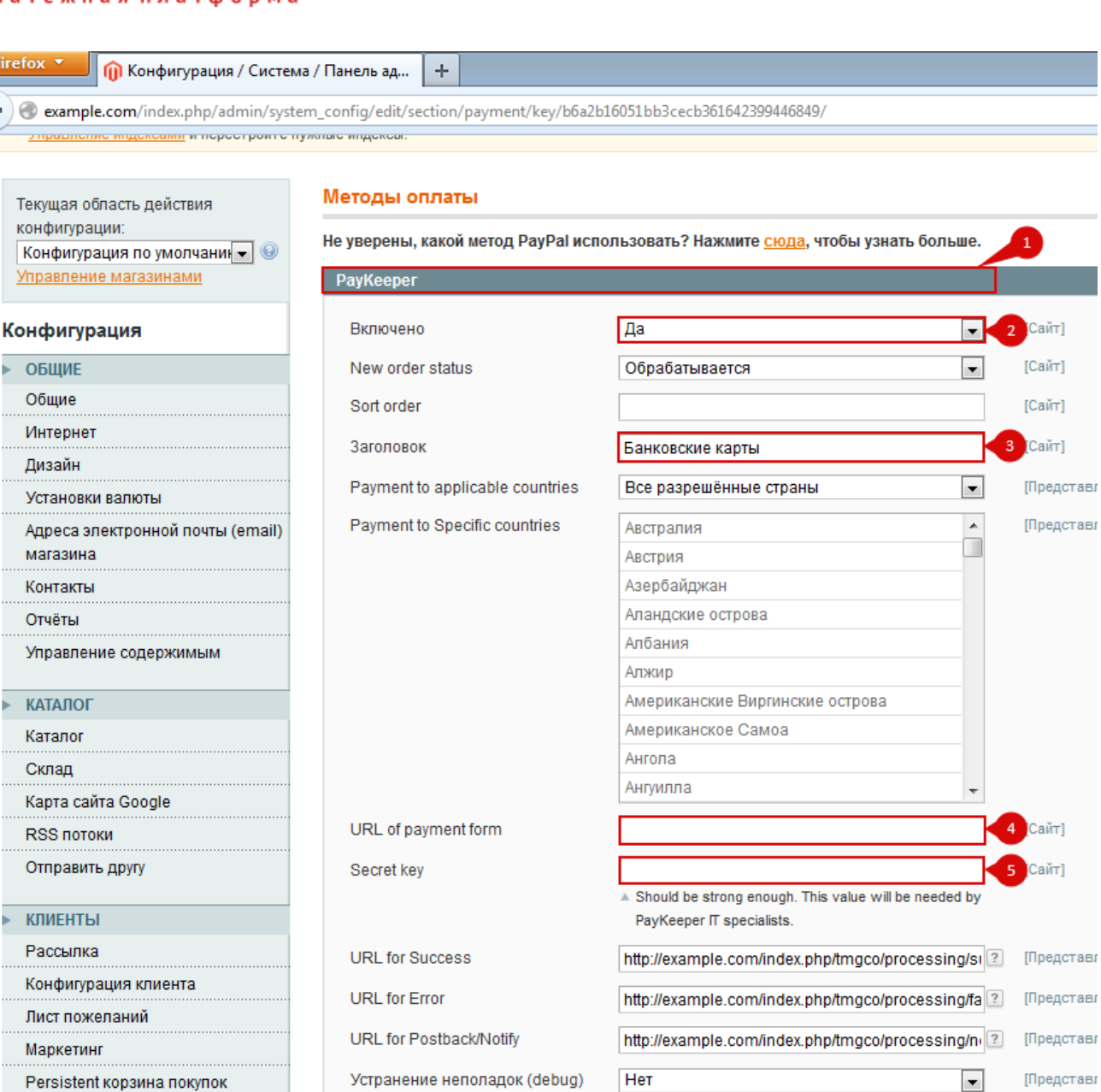

**Рисунок 4.** Настройка модуля PayKeeper

### **4. Заполните анкету «Настройка PayKeeper»**

Заполните следующие параметры в анкете "Настройка PayKeeper":

Раздел 3, параметр 3.2.1 "post": <флаг установлен>

Раздел 3, параметр 3.2.2 "url ": http://Ваш\_домен/index.php/tmgco/processing/notify/

Раздел 6, параметр 6.1 "backurl.success":

http://Ваш\_домен/index.php/tmgco/processing/success/

Раздел 6, параметр 6.2 "error.backlink": http://Ваш\_домен/index.php/tmgco/processing/failure/